## INCLINED AIR TRACK 1C20.35

#### Mechanics **Motion in One Dimension** Motion in One Dimension **Notion** 1 2012 1 2014 Motion in One Dimension Setup | Blant BAQBI A Run #1  $\boxed{\underline{\mathbf{C}}}$   $\boxed{\underline{\mathbf{A}}}$   $\boxed{\underline{\mathbf{A}}}$   $\boxed{\underline{\mathbf{A}}}$   $\boxed{\underline{\mathbf{A}}}$   $\boxed{\underline{\mathbf{A}}}$   $\boxed{\underline{\mathbf{A}}}$   $\boxed{\underline{\mathbf{A}}}$   $\boxed{\underline{\mathbf{A}}}$   $\boxed{\underline{\mathbf{C}}}$   $\boxed{\underline{\mathbf{C}}}$   $\boxed{\underline{\mathbf{A}}}$   $\boxed{\underline{\mathbf{A}}}$   $\boxed{\underline{\mathbf{C}}}$   $\boxed{\underline{\mathbf{C}}}$   $\boxed{\underline{\mathbf{A}}}$  Data Run #1 **E & & & E A /Fi - B A / E / & Data - X E ·** ÷⊞Di 3.14 Digits  $\bullet$ <sub>13</sub> Run#1 Line FFT  $=$   $\swarrow$  Grap mr hipmy him Writer

## Concept:

Challenge your students to sketch graphs of  $x(t)$ ,  $v(t)$  and  $a(t)$  for a 1. Air Supply bouncing ball. Then, show them the real time graphs for the qualitatively similar case of a glider bouncing on an inclined track.

#### **Some talking points:**

*Between* bounces, the acceleration reads  $-0.3$  m/s<sup>2</sup> (the noise about this value smoothes out with time). This value of acceleration can be confirmed by examining the slope of the corresponding  $v(t)$ graph. Acceleration between the bounces can also be checked using  $g \sin(\theta) = -9.8 \text{ m/s}^2 \left(\frac{3.4 \text{ cm}}{100 \text{ cm}}\right) = -0.3 \text{ m/s}^2$ . Here the height of the block is 3.4 cm and the length of the support base is 100 cm.

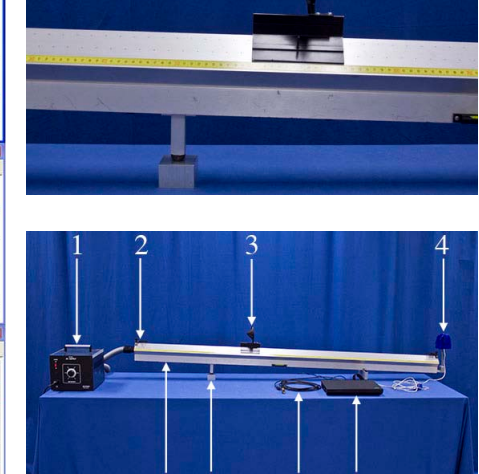

# Equipment:

- 
- 2. (2) Bumpers
- 3. Glider with Sonic Reflector
- 4. Pasco Motion Sensor
- 5. Air Track
- 6. Aluminum Block (3.4 cm)
- 7. VGA Extension Cable
- 8. Laptop with Pasco DataStudio
- *During* a bounce, the peak acceleration can be determined from the slope of the  $v(t)$  graph. For the first bounce this gives  $\frac{19 \text{ m/s}}{0.3 \text{ s}} = 6 \text{ m/s}^2$  and thus is on order of one "*g*".
- Friction between the glider and track, thermal dissipation in the rubber bumper, and air resistance, all act to reduce the bounce amplitude.

## Procedure:

- 1. Verify that the Pasco Motion Sensor is connected to the laptop and that the DataStudio software suite is open to the "Inclined Air Track" activity. Turn on the air supply.
- 2. Press the "Start" button on the screen to start the 5-second countdown to data collection. (If the "Start" button is grayed out, unplug the motion sensor's USB cable and plug it back into the computer.)
- 3. Quickly position the glider near the top of the air track incline and release it at about the same time that data collection begins.
- 4. Notice that the glider's position, velocity and acceleration are plotted in real-time for 30 seconds.
- 5. To erase all collected data and repeat the demonstration, click on the "Experiment" menu and select "Delete All Data Runs."